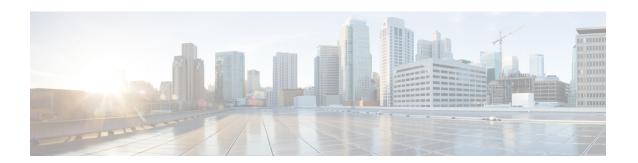

# **Certificate Commands**

- connectorctl cert createcsr, on page 2
- connectored cert generate, on page 3
- connectored cert import, on page 4
- connectorctl cert show, on page 5
- connectored cert validate, on page 6
- connectorctl cert updateca-bundle, on page 7
- connectored cert proxycert-validate, on page 8
- connectored cert proxycert-updateca-bundle, on page 9

### connectorctl cert createcsr

To create a connector Certificate Signing Request using the parameters you provide, use the **connectorctl cert createcsr** command.

**connectorctl cert createcsr -s** san **-c** country **-t** state **-l** locality **-o** organization **-u** organizationalunit **-n** commonname **-e** email

#### **Syntax Description**

| Description                      |  |
|----------------------------------|--|
| Storage Area Network (SAN) name. |  |
| Country name.                    |  |
| State name.                      |  |
| Locality name.                   |  |
| Organization name.               |  |
| Organizational unit name.        |  |
| Common name.                     |  |
| Email ID.                        |  |
| This are a districted and        |  |
|                                  |  |

#### **Command History**

**Command History** 

# connectorctl cert generate

Release 3

To regenerate a new connector self-signed certificate, use the **connectorctl cert generate** command. To view this certificate, use the **connectorctl cert show** command.

This command is introduced.

#### connectorctl cert generate

| Syntax Description | This command has no keywords or arguments. |
|--------------------|--------------------------------------------|
|--------------------|--------------------------------------------|

# connectorctl cert import

To import a signed certificate from the specified path to the accurate location on the connector and ensure the security of the connection with the connector, use the **connectorctl cert import** command.

**connectorctl cert import -p** certificate-path

| Syntax Description | Keywords and Variables                           | Description                                     |  |  |
|--------------------|--------------------------------------------------|-------------------------------------------------|--|--|
|                    | -p certificate-path                              | Path from which the certificate is to imported. |  |  |
| Command History    | Release 3                                        | This command is introduced.                     |  |  |
| Examples           | The following is a sample output of the command: |                                                 |  |  |

[spacesadmin@connector ~]\$ connectorctl cert import -p

### connectorctl cert show

To display the deployed certificate details, use the **connectorctl cert show** command.

#### connectorctl cert show

**Syntax Description** 

This command has no keywords or arguments.

**Command History** 

Release 3

This command is introduced.

**Examples** 

The following is a sample output of the command:

[spacesadmin @ connector  $\sim$  ]S connectorctl cert show

 ${\tt Executing \ command:cert}$ 

Command execution status: Success

-----

-------

Certificate not found.

\_\_\_\_\_\_

=======

### connectorctl cert validate

To validate certificates, use the **connectorctl cert validate** command.

After validating the certificate, you can upload the certificates to the connector using the **connectorctl cert updateca-bundle** command.

connectorctl cert validate -c ca\_certificate -s path\_server\_certificate

#### **Syntax Description**

| Keywords and Descriptions  | Description                              |
|----------------------------|------------------------------------------|
| -h                         | Displays help related to this command.   |
| -c ca_certificate          | Signed and validated CA certificate.     |
| -s path_server_certificate | Signed and validated server certificate. |

#### **Command History**

| Re | lease 3 | Γ | his commanc | l is | introd | luced |  |
|----|---------|---|-------------|------|--------|-------|--|
|    |         |   |             |      |        |       |  |

#### **Usage Guidelines**

First, copy the certificates to connector.

scp proxy-ca-bundle.pem spacesadmin@[connector-ip]:/home/spacesadmin/ scp proxy-server-cert.pem spacesadmin@[connector-ip]:/home/spacesadmin/

#### **Examples**

Validate the copied certificate. The following is a sample output of the command:

[spacesadmin@connector ~]\$ connectorctl cert validate -c /home/spacesadmin/proxy-ca-bundle.pem -s /home/spacesadmin/proxy-server-cert.pemExecuting command:certCommand execution status:Success------/home/spacesadmin/proxy-ca-bundle.pem and /home/spacesadmin/proxy-server-cert.pem exists/home/spacesadmin/proxy-server-cert.pem:

OKValidation of certificate is successful

# connectorctl cert updateca-bundle

To import a Certification Authority (CA) chain to the connector's CA trust bundle, use the **connectorctl cert updateca-bundle** command.

**connectorctl cert updateca-bundle -c** ca\_certificate\_chain **-s** server\_certificate

#### **Syntax Description**

| Keywords and Variables | Description                              |
|------------------------|------------------------------------------|
| -c ca_certificate      | Signed and validated CA certificate.     |
| -s server_certificate  | Signed and validated server certificate. |

#### **Command History**

#### Release 3 This command is introduced.

#### **Usage Guidelines**

First, copy the certificates to connector.

scp proxy-ca-bundle.pem spacesadmin@[connector-ip]:/home/spacesadmin/
scp proxy-server-cert.pem spacesadmin@[connector-ip]:/home/spacesadmin/

#### **Examples**

#### Import the copied certificates. The following is a sample output of the command:

[spacesadmin@connector ~]\$ connectorctl cert updateca-bundle -c /home/spacesadmin/proxy-ca-bundle.pem -s /home/spacesadmin/proxy-server-cert.pem Executing command:cert

Command execution status:Success

\_\_\_\_\_

/home/spacesadmin/proxy-ca-bundle.pem and /home/spacesadmin/proxy-server-cert.pem exist /home/spacesadmin/proxy-server-cert.pem: OK

CA trust bundle updated successfully

System reboot will happen in 10 seconds. Do not execute any other command...

## connectorctl cert proxycert-validate

To validate proxy certification authority (CA) bundle, use the **connectorctl cert proxycert-validate** command.

To validate certificates before uploading them to connector, use the **connectorctl cert proxycert-updateca-bundle** command.

**connectorctl cert proxycert-validate -c** proxy-ca-cert-chain **-s** proxy\_server\_certificate

#### **Syntax Description**

| <b>Keywords and Descriptions</b> | Description                                    |
|----------------------------------|------------------------------------------------|
| -h                               | Displays help related to this command.         |
| -cproxy-ca-certificate-chain     | Signed and validated proxy CA certificate.     |
| -s proxy-server-certificate      | Signed and validated proxy server certificate. |

#### **Command History**

| Release 3 | This command is introduced. |
|-----------|-----------------------------|
|           |                             |

#### **Usage Guidelines**

First, copy the certificates to connector.

scp proxy-ca-bundle.pem spacesadmin@[connector-ip]:/home/spacesadmin/ scp proxy-server-cert.pem spacesadmin@[connector-ip]:/home/spacesadmin/

#### **Examples**

Validate the copied certificate. The following is a sample output of the command:

[spacesadmin@connector ~]\$ connectorctl cert validate -c /home/spacesadmin/proxy-ca-bundle.pem -s /home/spacesadmin/proxy-server-cert.pem

Executing command:certCommand execution status:Success

-----

/home/spacesadmin/proxy-ca-bundle.pem and /home/spacesadmin/proxy-server-cert.pem exists/home/spacesadmin/proxy-server-cert.pem: OK

Validation of certificate is successful

## connectorctl cert proxycert-updateca-bundle

This command imports a proxy Certification Authority (CA) chain to the the connector's CA trust bundle.

connectorctl cert proxycert-updateca-bundle -c proxy-ca-certificate-chain -s proxy-server-certificate

| Syntax I | )escri | ption |
|----------|--------|-------|
|----------|--------|-------|

| Keywords and Variables        | Description                                                 |
|-------------------------------|-------------------------------------------------------------|
| -c proxy-ca-certificate-chain | Provides the signed and validated proxy CA certificate.     |
| -s proxy-server-certificate   | Provides the signed and validated proxy server certificate. |

#### **Command History**

Release 3

This command is introduced.

#### **Usage Guidelines**

First, copy the certificates to connector.

scp proxy-ca-bundle.pem spacesadmin@[connector-ip]:/home/spacesadmin/
scp proxy-server-cert.pem spacesadmin@[connector-ip]:/home/spacesadmin/

#### **Examples**

#### Import the copied certificates. The following is a sample output of the command:

[spacesadmin@connector ~]\$ connectorctl cert updateca-bundle -c /home/spacesadmin/proxy-ca-bundle.pem -s /home/spacesadmin/proxy-server-cert.pem Executing command:cert

Command execution status: Success

\_\_\_\_\_

/home/spacesadmin/proxy-ca-bundle.pem and /home/spacesadmin/proxy-server-cert.pem exist /home/spacesadmin/proxy-server-cert.pem: OK

CA trust bundle updated successfully

System reboot will happen in 10 seconds. Do not execute any other command...

connectorctl cert proxycert-updateca-bundle